## *NOVELL® RESEARCH*

# **NetWare Telephony Services for Application Developers**

*Kevin White* Software Engineer Novell Developer Support

This article offers an in-depth overview of the tools and techniques that developers will encounter in their application development with Novell's Telephony Services Application Programming Interface (TSAPI). This DevNote covers such topics as the following: the Telephony Server (TServer) NLM, which receives and processes client TSAPI requests; TSAdmin, the Telephony Services administration tool; the Simulator, which allows developers to test and debug programs without running in a production environment; and such TSAPI programming elements as ACS Streams.

### **Trademarks**

NetWare, the N-Design, and Novell are registered trademarks and the NetWare Logotype (teeth), Internetwork Packet Exchange, IPX, and SPX are trademarks of Novell, Inc. UNIX is a registered trademark and UnixWare is a trademark of UNIX System Laboratories, Inc., a wholly owned subsidiary of Novell, Inc.

Intel is a registered trademark of Intel Corporation. IBM and OS/2 are registered trademarks of International Business Machines Corporation. Microsoft and MS-DOS are registered trademarks of Microsoft Corporation. All other product names mentioned are trademarks of their respective companies or distributors.

### **Disclaimer**

Novell, Inc. makes no representations or warranties with respect to the contents or use of these Developer Notes (DevNotes) or of any of the third-party products discussed in the DevNotes. Novell reserves the right to revise these DevNotes and to make changes in their content at any time, without obligation to notify any person or entity of such revisions or changes. These DevNotes do not constitute an endorsement of the third-party product or products that were tested. Configuration(s) tested or described may or may not be the only available solution. Any test is not a determination of product quality or correctness, nor does it ensure compliance with any federal, state, or local requirements. Novell does not warranty products except as stated in applicable Novell product warranties or license agreements.

Copyright © 1994 by Novell, Inc. All rights reserved. No part of this document may be reproduced, stored in a retrieval system, or transmitted in any form or by any means, electronic, mechanical, photocopying, recording, or otherwise, without express written permission from Novell, Inc.

Novell, Inc. 122 East 1700 South Provo, Utah 84606 USA

## **Contents**

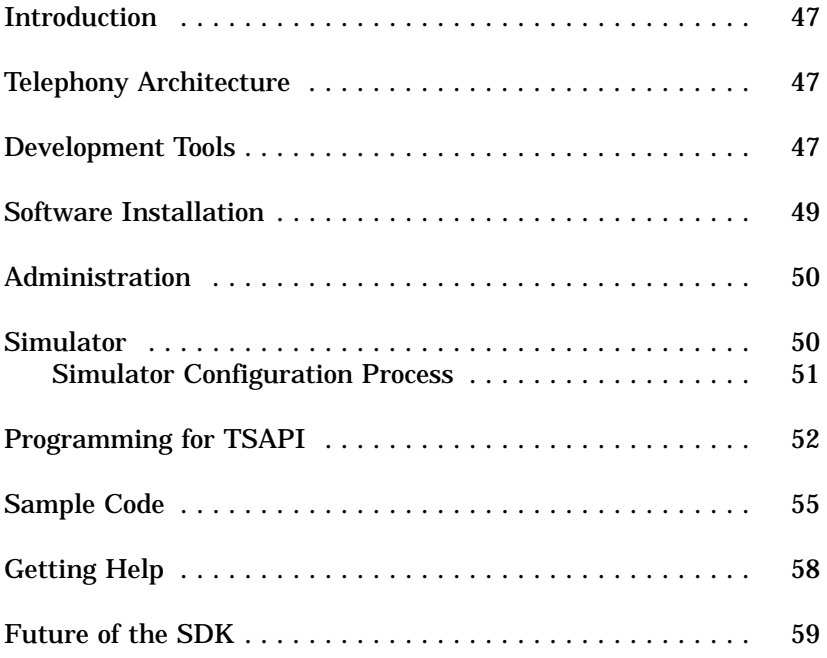

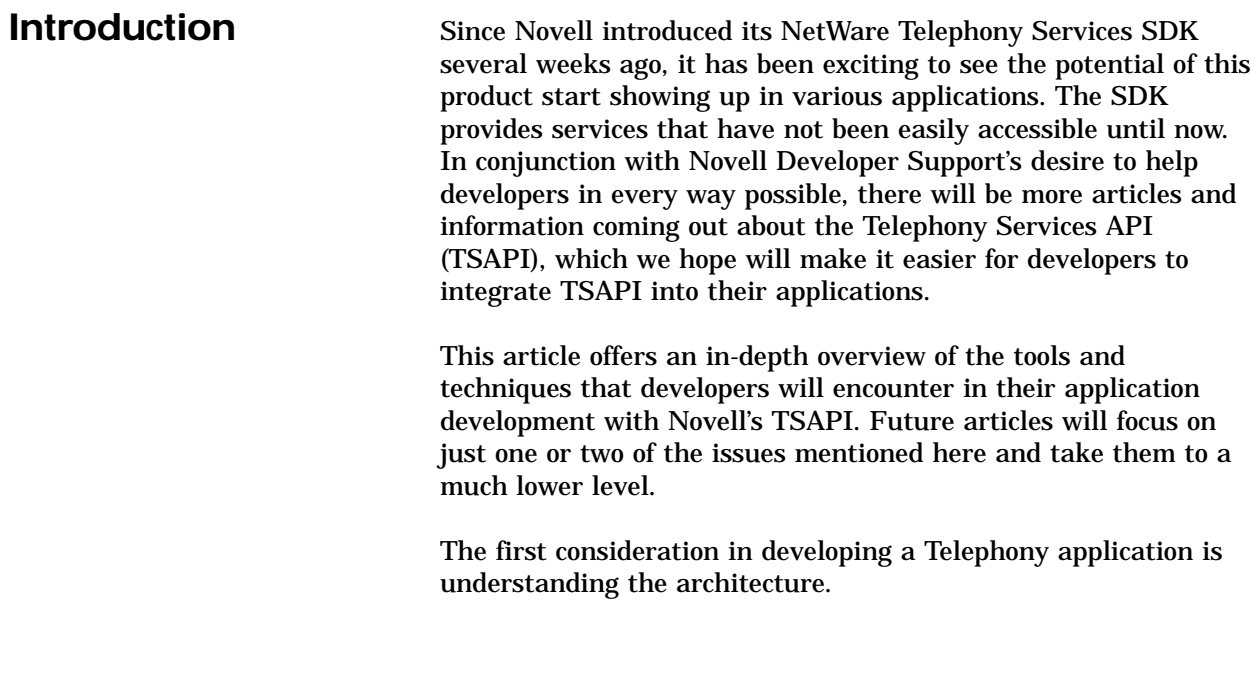

**Telephony Architecture**

As Figure 1 shows, the Telephony services are actually comprised of several components.

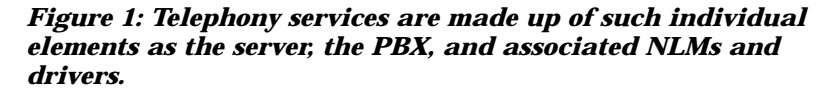

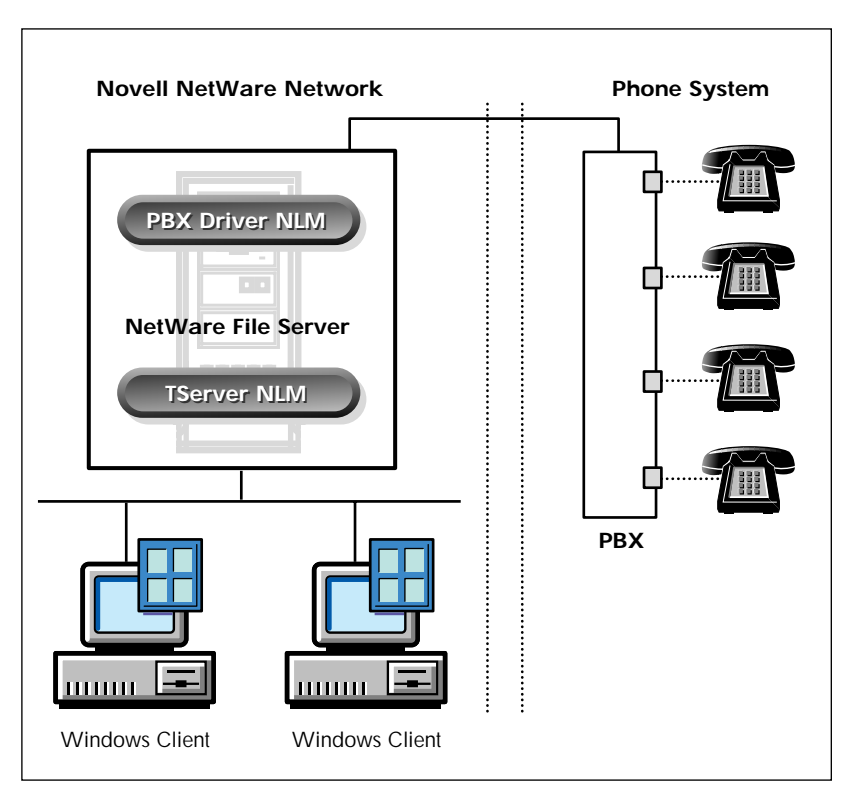

On the Novell NetWare network side of the figure, there is a NetWare file server with its accompanying client workstations. On the other side, there is a Private Branch Exchange (PBX) with several phones attached to it. The interface is provided by some sort of a hardware link and a driver for that hardware on the file server.

The type of hardware link depends on the PBX in use. Whatever the link, it is the basis for the communication necessary for NetWare to provide its TSAPI services.

The NetWare server also has a Telephony Server (TServer) NetWare Loadable Module (NLM) loaded. The TServer's responsibility is to receive TSAPI requests from client workstations, convert them into a predefined interface, and pass them along to whatever PBX driver happens to be loaded. The PBX driver does the "dirty work" of controlling the PBX to provide the services that have been requested.

Client workstations on the Novell NetWare network send requests to TSAPI, which are transported over the wire to the TServer. These requests on the client are made from an application to some sort of library that will provide the necessary code to transfer the request to the TServer. At this time, the requests are provided to Windows applications through DLL files and to NetWare NLMs through TSLIB.NLM. Other platforms will be supported in future releases of NetWare Telephony Services.

**Development Tools** Several tools are available for use with TSAPI application development. These include trace utilities, the PBX Simulator, and a test application. They are described in Table 1.

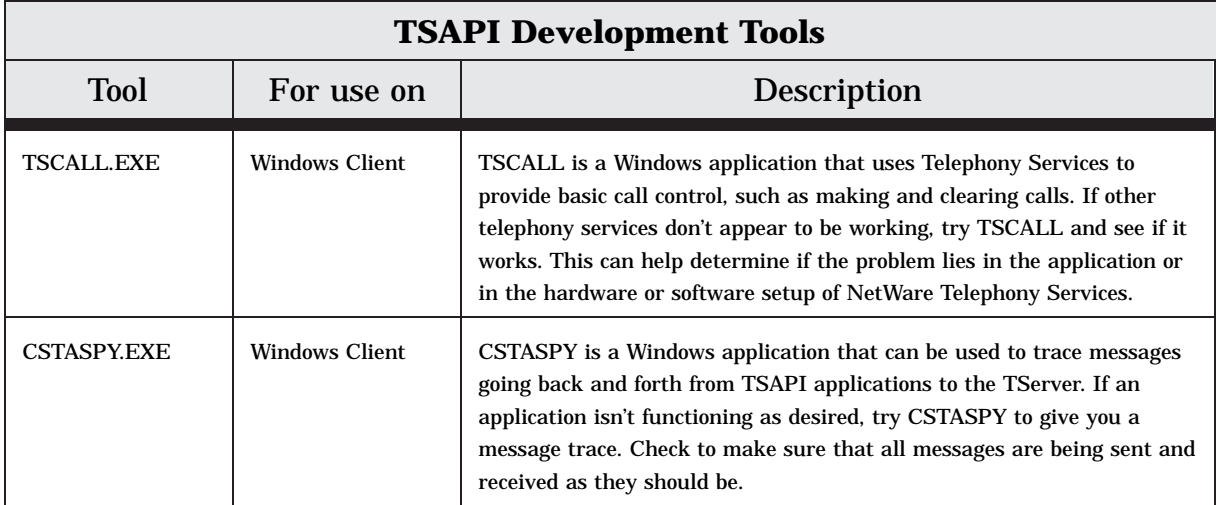

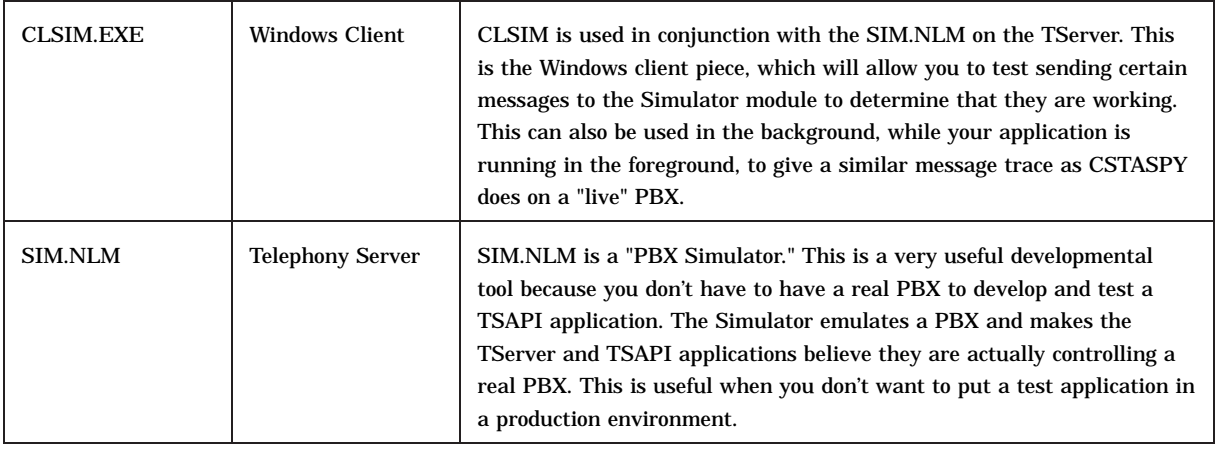

These tools can help developers rapidly produce quality applications.

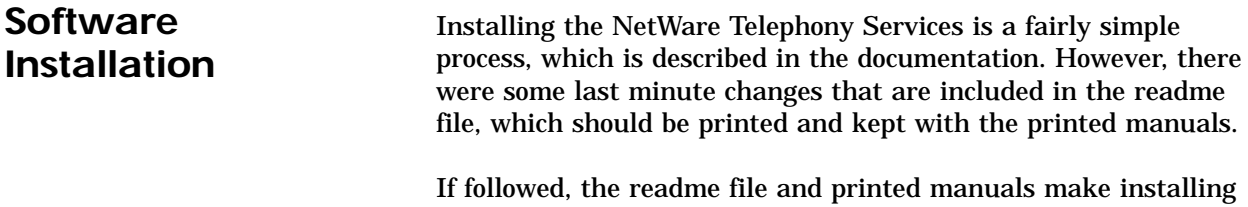

and loading the basic Telephony Services very easy. The documentation for the Simulator, however, is not complete at this time. There is a readme file on the Simulator diskette, and the necessary information will appear in the printed manuals in the future.

The Simulator requires several files to function properly. The following table lists each of the files and where they should be copied to.

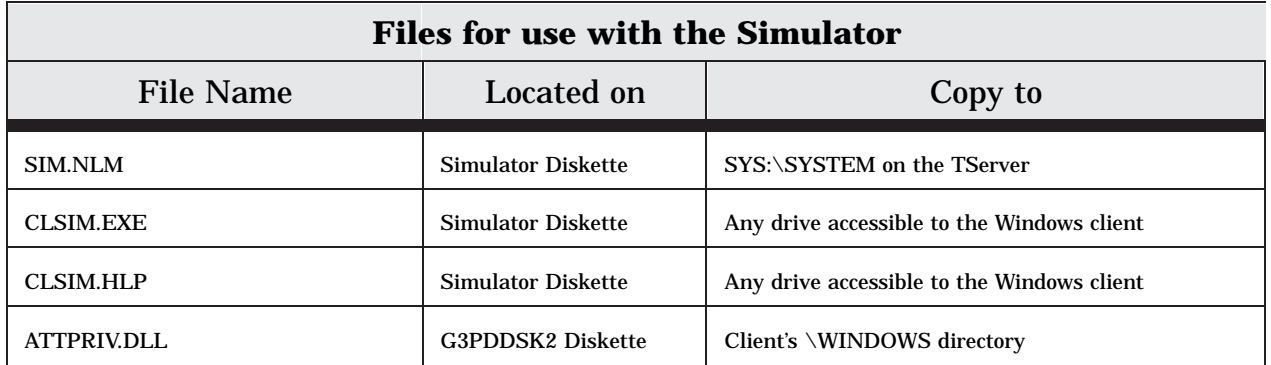

In order to write applications that use TSAPI, the header and library files must be available to be compiled and linked with your application. These files are on the TSAPI SDK diskette. As with any external libraries, these files need to be copied to some directory that is accessible to your compiler.

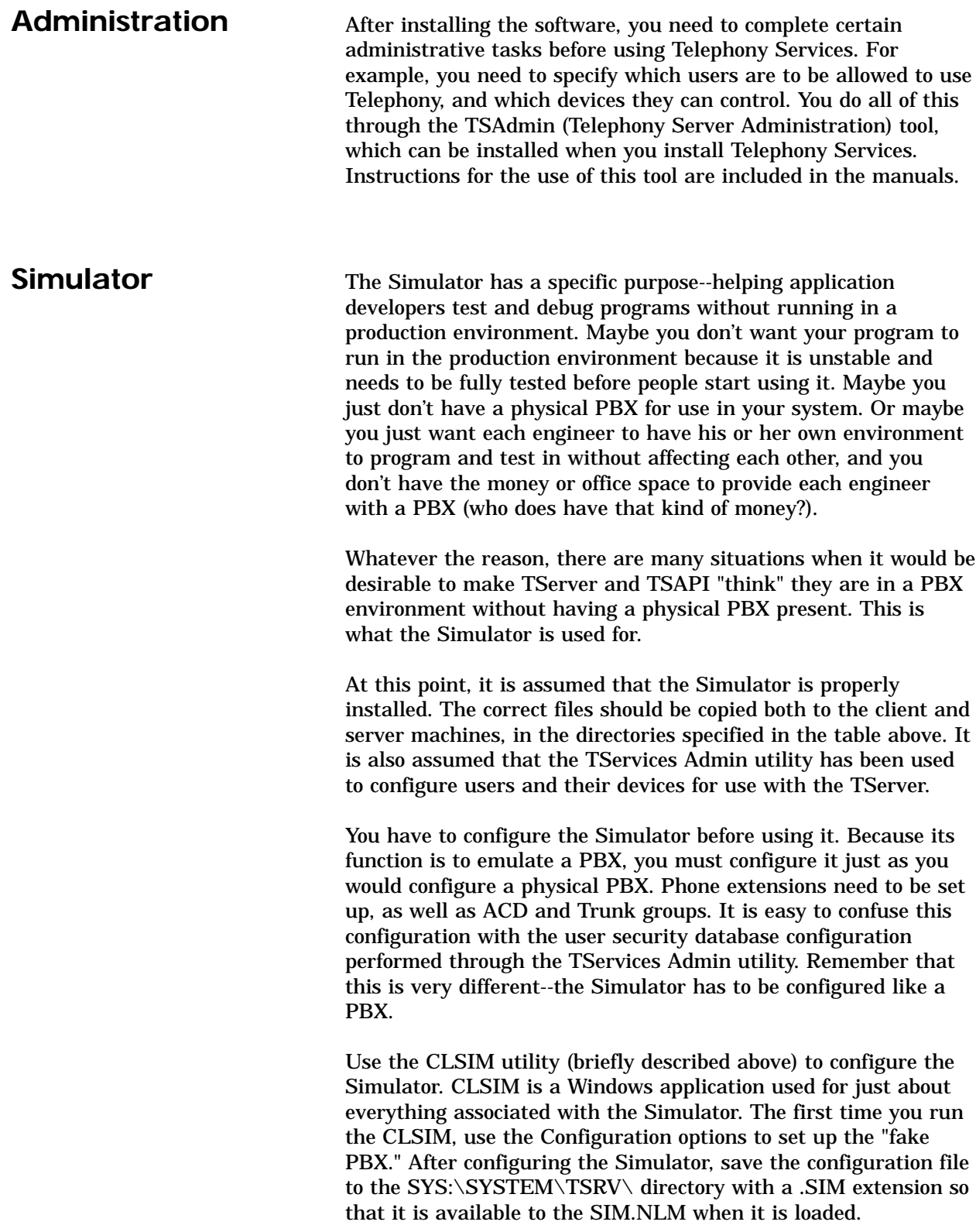

**Simulator Configuration Process**

After entering the CLSIM utility on the Windows client workstation, use the First Digit Table option from the Configuration menu. The "first digit table" is where you say, "Extensions that start with a 9 and have 3 digits are of this type." This is how a physical PBX works in its most simple form.

This is also how the Simulator knows how to emulate the functionality of a real PBX.

You need to configure the same setup here as you do in the TServices Admin utility. For example, if I created a user in the user security database that has a phone extension of 3457, I would need to use the First Digit Table to set up First Digit of 3 as "extension" with the Number of Digits set to 4. This way, when the Simulator uses this configuration file, it handles any devices that start with a 3 as phone extensions.

You can also configure act groups or trunk access codes here. After you have configured the First Digit Table to make available any type of combination you will use in the TServices Admin utility, you can select the OK button to close this window.

Next, you need to create the actual Stations, Trunk Groups, and ACD Groups. You can create these using the appropriate options from the Configuration Menu. Remember to create the appropriate stations and other devices according to the same numbers you used in the TServices Admin utility (or you will get an error message when you try to "dial" one of the extensions).

After you have configured all of the appropriate PBX information, you should save this file, using the File/Save option, to the SYS:\SYSTEM\TSRV\ directory, with a filename that has a .SIM extension. This file is now available to the SIM.NLM when it loads on the file server. You can have more than one of these configuration files on the server, but the SIM.NLM can only use one of them at a time. This only makes sense, because the Simulator can only emulate one physical PBX at a time.

When the configuration file has been created and saved correctly, the SIM.NLM module must be loaded on the server. To do this, go to the NetWare server and at the system console prompt type LOAD SIM *filename* (replacing *filename* with the configuration filename used earlier).

For example, if I created a TEST.SIM file through the CLSIM.EXE utility on the Windows client, I would type LOAD SIM TEST.SIM. If the TEST.SIM file was not saved to the SYS:\SYTEM\TSRV directory, it will not be loaded properly.

Once the Simulator has been loaded with the correct .SIM file, you can go back to the Windows workstation and begin using the Simulator. Instructions for its use are in the printed manuals. First, you have to "start" a Simulator session from the RUN menu in CLSIM. After correctly entering the NetWare TServer's server name, you will see a CONFIRM Open Stream message in the client portion of the CLSIM. You can now begin sending messages to the TServer, through the Send Message menu.

For example, if I had defined phone extensions 7559 and 3800, both in the configuration file, and in the TServices Admin utility, I could choose Make Call from the Send Message menu, and have 7559 call 3800. The Simulator would then tell the simulated phone 7559 to call the simulated phone 3800. Of course, you won't hear any physical devices start ringing, but you will have messages appearing telling you that the call was created. You use the rest of the Send Message options in the same way. They are documented in the Simulator User's Guide.

I suggest experimenting with the Simulator, both with the CLSIM program as well as the menu options available on the TServer in the Simulator. These tools provide a powerful set of resources to developers who for one reason or another aren't using a physical PBX.

### **Programming for TSAPI**

There are several key concepts to programming for TSAPI that you should be familiar with. The SDK is different from most SDKs, but is very powerful and flexible. It accommodates many programming styles and needs. The more familiar you are with the overall functionality and services provided by the TSAPI SDK, the easier and more enjoyable time you will have integrating phone control into your applications. You should take the time to read through the documentation, because it will pay off both in saved time and avoided frustrations.

One of the most important concepts to grasp is where the responsibility lies when calling TSAPI services. Refer to the diagram presented in the beginning of this article. Now let's think of a programming example. Your killer Windows superprogram makes a function call to the TServer. The TServer needs to give your function a return code--either it worked or it didn't. So the TServer checks to see if it can handle the function call you requested.

Are all the prerequisites filled? Are there enough system resources to do what you wanted to do? Is anything obviously wrong or preventing the successful completion of the function call? No? Good! Send back a successful return code. But what's wrong with this picture? Just because the TServer successfully accepts what your function call requests doesn't mean that the PBX driver will, or that the PBX itself will.

When you get a return value to a function call with TSAPI, remember that this is just the return code from the TServer. There are still other ways to make sure the PBX driver was successful in your request. This is done through Confirmation Events.

There are different types of events. We will only discuss the simplest, Confirmation Events. Whenever the PBX driver needs to pass information along to the Client (via the TServer), it sends an event notice. Your application can do whatever it wants when it receives the event notices. There are even different ways to receive these notices (this will be discussed in a future article).

The important question here is "What type of event was it?" Confirmation events are the events that tell us that the service we requested actually did get performed as requested. Now our application knows it was successful. The important thing to remember is that you need both a successful return code from the function call to the TServer as well as a Confirmation Event from the PBX driver in order to be sure that the function call was 100 percent successful.

One of the most basic concepts to understand once you start TSAPI programming is ACS Streams. A Stream in TSAPI programming has a different meaning from other streams you may have worked with (or waded through) in the past. I like to compare a stream to a door.

You can't walk through a closed door just as you can't make TSAPI calls without first opening a stream. You open a stream with the acsOpenStream() function call. But just because this function call doesn't return an error message doesn't mean it worked. Again, it's like opening a door. Just because you twist the door knob doesn't mean the door will open. It may be locked or there may be some object in the way.

The same holds true for opening a stream. You can make the call successfully, but it still may not be able to open the stream. Maybe there aren't enough resources. For whatever reason, you need to wait until you receive the Confirmation Event, as well as the successful return code to your function, before making further TSAPI requests.

When you open a stream, among many other parameters, you need to tell TSAPI which TServer that you want to connect to, as well as a username and password. Telephony Services keeps a user security database that keeps track of users and which devices they can control. It also uses the NetWare bindery.

The bindery is the database kept by the NetWare server of all objects on the server, such as users, groups, printers, etc. When Telephony opens a stream, the TServer checks the username and password to verify they are a valid user on the NetWare file server. Once this is verified, the TServer checks the user security database to see if the username appears there. If it does, the stream can be opened.

Any function calls that are subsequently made with this stream will have access to any devices (and only those devices) that the user is set up to control through this security database (which was configured through the TServices Admin utility).

Once your stream is successfully opened, the stream handle is passed as a parameter in nearly every function call to TSAPI. The stream is how the TServer keeps track of all the necessary information that as a programmer you don't have to worry about, but is essential to the TServer in order to track your use of Telephony Services. The stream is your logical link to the TServer, and it is your only logical link. That's why it's so important.

You can now make other function calls for call control or other services, as provided by TSAPI. This brings up another important point. You need to know the difference of functionality from a programmer's point of view between the TServer and the PBX driver.

The TServer includes a full level of functionality, as defined by the NetWare Telephony Services SDK. However, different PBXes have varying levels of functionality, and their drivers may not implement all of the functionality the PBX provides. It is not common for a PBX driver to provide support for 100 percent of the services to an application that the TServer does.

The various PBXes each provide a different subset of the services that the TServer does, though each of them will provide some of the most basic services, such as making and clearing calls. Function calls are available to help determine the functionality provided by a particular PBX driver, which your application can make in order to determine if it will be "safe" to make certain function calls to TServer. If you want your application to be very generic and portable between PBXes, the application will have to make use of only the most basic services.

Some of the advanced features of different PBXes can be implemented through software rather than relying on PBX capabilities. However, this will be less efficient, take longer to develop and test, and some of the features can be difficult at best to implement in such a way. This is an important consideration to take into account when designing your Telephony application.

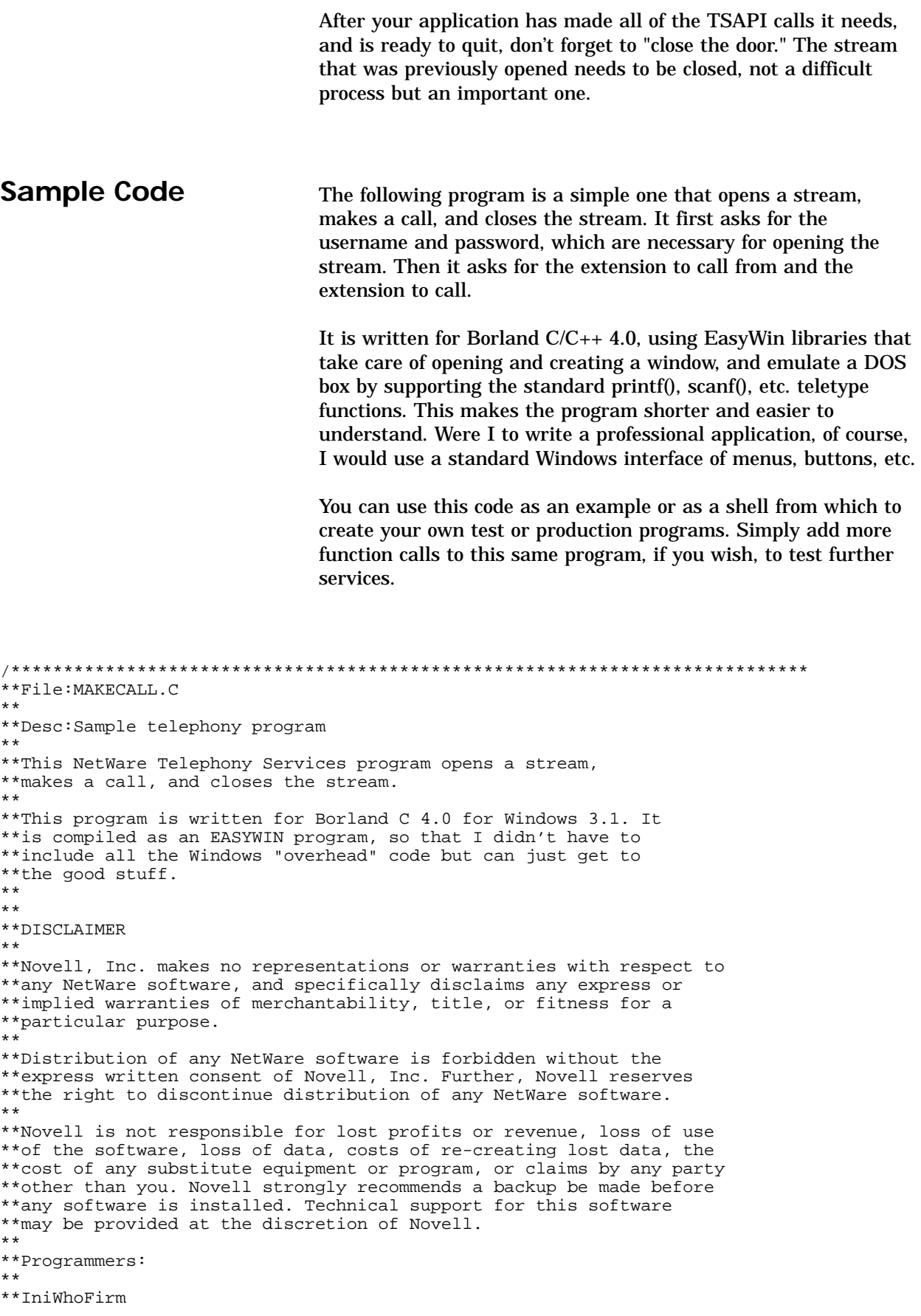

```
**-----------------------------------------------------------------------
**KVWKevin V WhiteNovell Developer Support.
**
**History:
**
**WhenWhoWhat
**-----------------------------------------------------------------------
**07-21-94kvwFirst code.
**07-22-94kvwAdded disclaimer
*/
/****************************************************************************
**Include headers, macros, function prototypes, etc.
*/
/*------------------------------------------------------------------------
**ANSI
*/
#include <stdio.h>
#include <string.h>
/*------------------------------------------------------------------------
**Windows
*/
#include <windows.h>
/*------------------------------------------------------------------------
**Telephony
*/
#include <acs.h>
#include <csta.h>
/****************************************************************************
**This function is the entire program, as it is very simple.
**Prompt user for input, open a stream, make a call, close the stream.
*/
void main(void)
{
/*------------------------------------------------------------------
** The following are defined for the first call, acsOpenStream
*/
ACSHandle_t acsHandle;
InvokeIDType_tinvokeIDType;
InvokeID_tinvokeID;
StreamType_tstreamType;
ServerID tserverID;
LoginID_tloginID;
Passwd_tpasswd;
AppName_tapplicationName;
Level_tacsLevelReq;
Version_tapiVer;
unsigned shortsendQSize;
unsigned shortsendExtraBufs;
unsigned shortrecvQSize;
unsigned shortrecvExtraBufs;
PrivateData_t*privateData;
RetCode_trCode;
/*------------------------------------------------------------------
** The following are additional variables necessary for
** acsGetEventBlock
*/
CSTAEvent_teventBuffer;
unsigned shorteventBufferSize;
unsigned shortnumEvents;
/*------------------------------------------------------------------
** The following are for the cstaMakeCall
*/
DeviceID_tcaller,callee;
```

```
/*------------------------------------------------------------------
** Miscellaneous variables
*/
short done=0;
/*------------------------------------------------------------------
** Setup parameters for call to open stream. Also, prompt user for
** input.
*/
invokeIDType=LIB_GEN_ID;
invokeID=0; /* don't need it, but set to zero anyway */
streamType=ST_CSTA; /* want to use csta functions */
strcpy(serverID,"ATT#G3_SWITCH#CSTA#PRV-NMS");
printf("\nEnter your user name:");
scanf("%s",loginID);
printf("\nEnter your password:");
scanf("%s",passwd);
printf("\nEnter your extension:");
scanf("%s",caller);
printf("\nEnter the extension you want to call:");
scanf("%s",callee);
strcpy(applicationName,"Simple App");
acsLevelReq=ACS_LEVEL1;
strcpy(apiVer,CSTA_API_VERSION);
sendQSize=0; /* default size queue*/
sendExtraBufs=0; /* use default number */
recvQSize=0; /* use default size */
recvExtraBufs=0; /* use default number */
privateData=NULL; /* no private data */
/*------------------------------------------------------------------
** Open the stream with above parameters
*/
rCode=acsOpenStream(&acsHandle,invokeIDType,invokeID,streamType,
serverID,loginID,passwd,applicationName,acsLevelReq,
apiVer,sendQSize,sendExtraBufs,recvQSize,recvExtraBufs,
privateData);
if (rCode < 0)
{
printf("acsOpenStream failure...");
return;
}
else
{
printf("acsOpenStream success\n");
invokeID=rCode;
}
/*------------------------------------------------------------------
** Block until the confirmation has been received that the stream
** was successfully opened. Just because NetWare returned the function
** code doesn't mean the stream has been opened yet.
*/
eventBufferSize=sizeof(CSTAEvent_t);
rCode=acsGetEventBlock(acsHandle,&eventBuffer,&eventBufferSize,
privateData,&numEvents);
if(rCode==ACSPOSITIVE_ACK)
{
if(eventBuffer.eventHeader.eventType == ACS_OPEN_STREAM_CONF)
{
printf("ACS_OPEN_STREAM_CONF message has been received\n");
}
else
{
printf("event type is incorrect...");
return;
```

```
}
}
else
{
printf("acsGetEventBlock failure...");
return;
}
/*------------------------------------------------------------------
** Now that the stream has been successfully opened, go ahead and
** issue the make call function.
*/
rCode=cstaMakeCall(acsHandle,invokeID,caller,callee,
privateData);
/*------------------------------------------------------------------
** Now we need to poll for events until a confirmation has been
** received that the PBX has been able to make the call. Note that
** if something is invalid, the program will enter an infinite loop,
** as this simple program just sits and waits until a confirmation
** returns that is successful.
*/
while (!done)
{
rCode=acsGetEventPoll(acsHandle,&eventBuffer,&eventBufferSize,
privateData,&numEvents);
if(rCode==ACSPOSITIVE_ACK)
{
if(eventBuffer.eventHeader.eventType == CSTA_MAKE_CALL_CONF)
{
print(f("CSTA MAKE CALL CONF message has been received\n");
done=1;
}
else
{
printf("event type is incorrect...");
}
}
}
                                 /*------------------------------------------------------------------
** All done! Time to close the stream now.
*/
rCode=acsCloseStream(acsHandle,invokeID,privateData);
if (rCode < 0)
{
printf("acsCloseStream failure...");
return;
}
else
{
printf("acsCloseStream success\n");
}
return;
}
```
**Getting Help** Two magazines provide programming information for members of the Novell Professional Developers Program--*Bullets* and *Developer Notes*. Both of these will contain sample code, as well as information and TeleTips, a new program that will cover telephony tips.

In addition, a faxback service and a telephony forum on CompuServe will both be online soon (and both will include Teletips). And, of course, there is telephone support, where you can work directly over the phone with members of the Novell Developer Support group.

**Future of the SDK** The future holds nothing but exciting advancements for NetWare Telephony Services. As the Telephony product is enhanced, the SDKs will be enhanced as well, so that everything that Telephony Services provides will be available for you to use in your applications. There will be support for other client platforms as well as new features for existing platforms. Also, as PBX drivers are introduced and enhanced, you will be able to take advantage of a larger set of the TServer API calls.

> Keep your eye on *Bullets, Developer Notes*, FaxBack, and CompuServe for announcements on new releases. All in all, NetWare Telephony Services is an exciting developmental area involving integration of two very valable tools--the computer and the telephone.

.